# **Start Here Quick Setup Guide**

**Before you set up your machine, read the** *Product Safety Guide* **on [page 7](#page-6-0)**, and then return to this page for the correct setup and installation procedure.

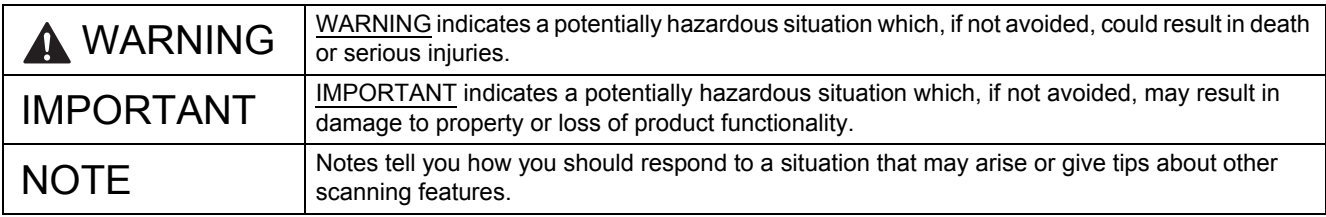

#### **NOTE**

Unless otherwise specified, illustrations in this guide show the PDS-6000F.

## **1 Unpack the machine and check the components**

*The components included in the box may differ depending on your country*.

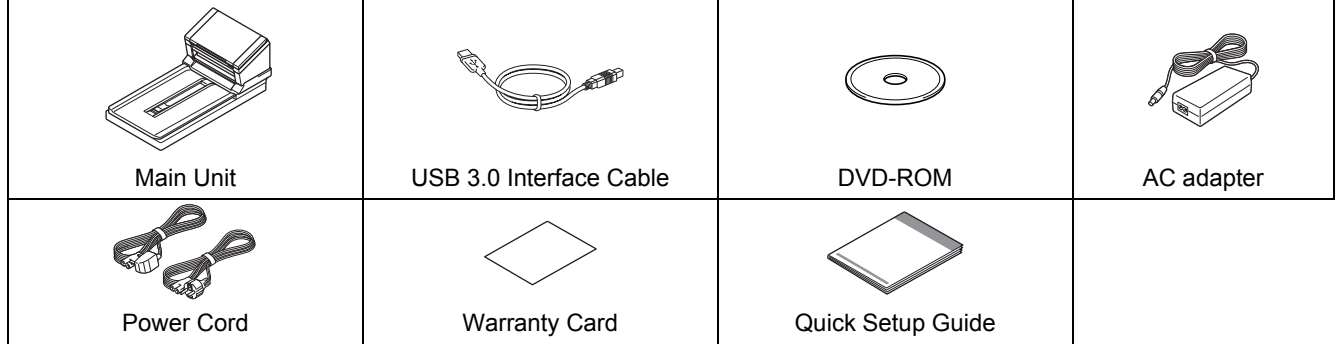

Download the *User's Guide* for your model from the Brother Solutions Center at [support.brother.com/manuals.](http://support.brother.com/manuals) If your computer does not have a DVD-ROM drive, the supplied DVD-ROM does not contain drivers for your operating system, or you want to download manuals and utilities, visit your model's page at [support.brother.com](http://support.brother.com)

### **WARNING**

- **This product was packaged in a plastic bag. To avoid suffocation, keep plastic bags away from babies and children. Do not use the bag in cribs, beds, carriages, or play pens. The bag is not a toy.**
- **Use only the AC adapter and power cord supplied with this product.**
- a Remove the protective tape and film covering the machine and the LCD (Liquid Crystal Display).
- **b** Make sure you have all the components.

# **Initial Setup**

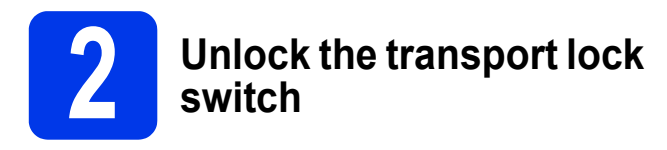

a Carefully turn the machine over.

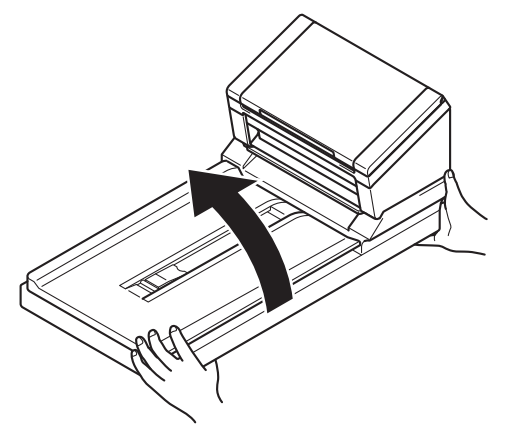

**b** Slide the transport lock switch on the reverse side of the machine to the **Unlocked** position, as shown in the illustration.

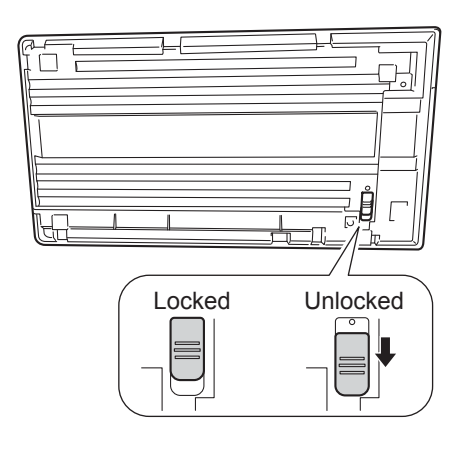

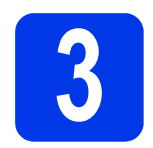

## **3 Connect the AC adapter**

#### **NOTE**

- Use only the power cord supplied with this product.
- Use the power cord that conforms to your country.

Connect the power cord  $\bigoplus$  to the AC adapter, and then connect the AC adapter cord  $\bigcirc$  to the machine. Insert the plug  $\bigcirc$  into the socket.

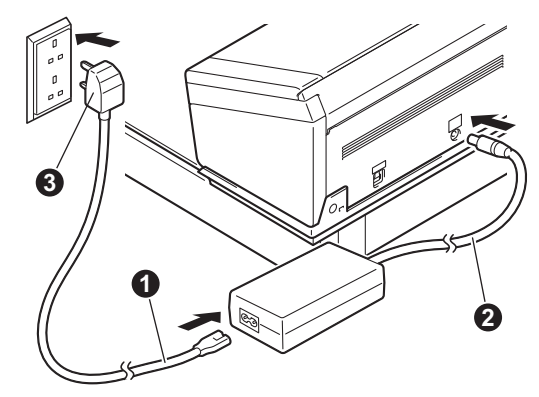

# **Initial Setup**

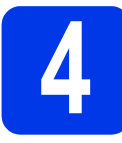

## **4 Install the Scanner Driver**

#### **For Windows® XP (SP3)/Windows Vista®/ Windows® 7/8/8.1/10 users**

- a Make sure your computer and machine are ON. Close any programs running on your computer.
- **b** Put the DVD-ROM into your DVD-ROM drive.
	- If the model name screen appears, select your machine.
	- If the language screen appears, select your language.

#### **NOTE**

If the Brother screen does not appear automatically, go to **Computer** (**My Computer**). (For Windows® 8/8.1/10: click the

(**File Explorer**) icon on the taskbar, and then go to **This PC**.)

- Double-click the DVD-ROM icon, and then double-click **start.exe**.
- **C** Click **Install Scanner Driver** and follow the on-screen instructions.

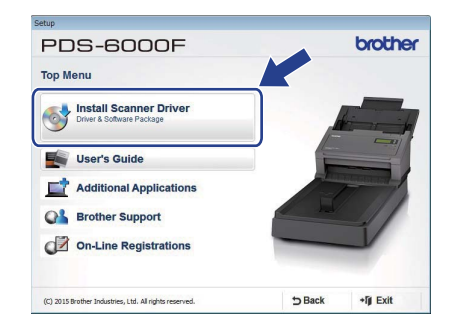

When prompted by the installer, connect the supplied USB cable to a USB port on your computer (a USB 3.0 port is recommended) and machine.

#### **NOTE**

When you install the scanner driver, DS Capture (a scanning application) will be installed at the same time. For more information on using DS Capture, see *Use DS Capture* in the *User's Guide*.

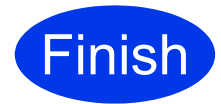

**The installation is now complete and it is time to do a test scan. See** *Test Scan to a Computer* **on [page 5](#page-4-0).**

#### **For Mac OS X v10.8.x/10.9.x/10.10.x/10.11.x users**

- a Make sure your computer and machine are ON. Close any programs running on your computer.
- **b** Put the DVD-ROM into your DVD-ROM drive.
- **C** Download the full driver and software package from the Brother Solutions Center ([support.brother.com](http://support.brother.com)). Click **Downloads**, navigate to your product page, and then select your OS.
- d Double-click the **Brother PDS-XXXX.dmg** file.

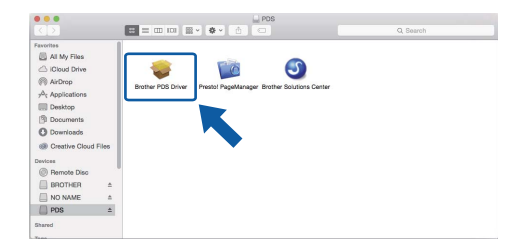

e Double-click **Brother PDS-XXXX**, and follow the on-screen instructions.

When prompted by the installer, connect the supplied USB cable to a USB port on your computer (a USB 3.0 port is recommended) and machine.

#### **NOTE**

- When you install the scanner driver, DS Capture (a scanning application) will be installed at the same time. For more information on using DS Capture, see *Use DS Capture* in the *User's Guide*.
- Clicking Presto! PageManager will take you to NewSoft Technology Corporation's website. Download the application from this website.

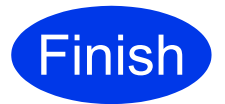

**The installation is now complete and it is time to do a test scan. See** *Test Scan to a Computer* **on [page 5](#page-4-0).**

# **Software List**

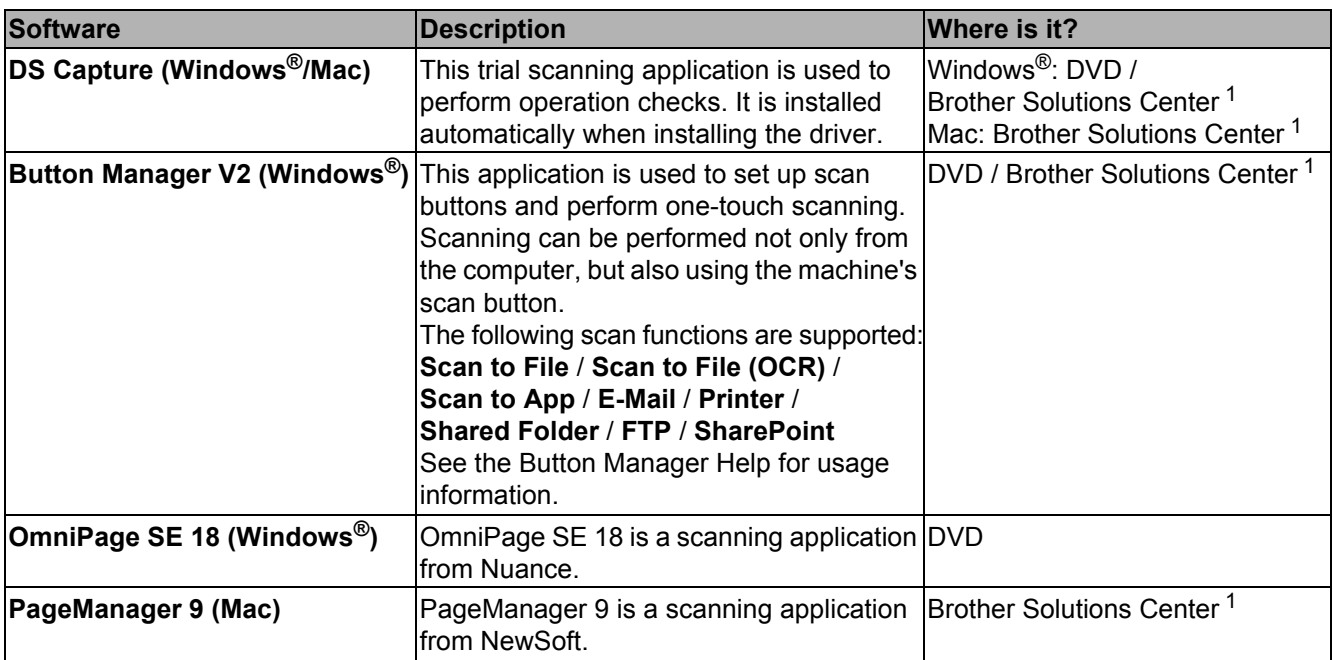

<span id="page-3-0"></span><sup>1</sup> Visit us at [support.brother.com](http://support.brother.com)

#### **NOTE**

In addition to the above, you also can use TWAIN (Windows®/Mac), WIA (Windows®), ISIS (Windows®) and ICA (Mac) compatible applications.

# **Test Scan to a Computer**

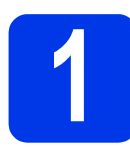

## **1 Load your document**

#### **Using the Automatic Document Feeder (ADF)**

**a** Open the Top Cover.

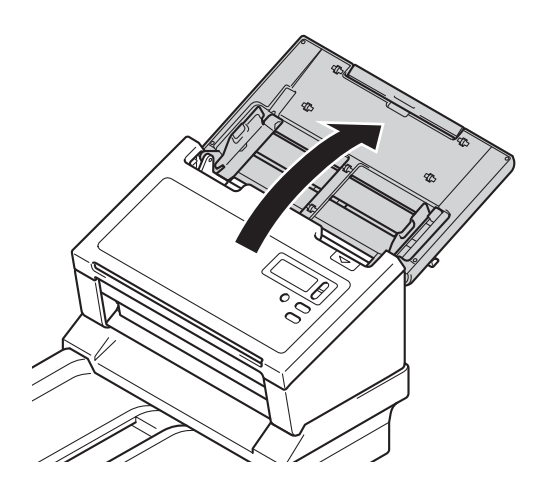

**b** Pull the Cover Extension **@** out.

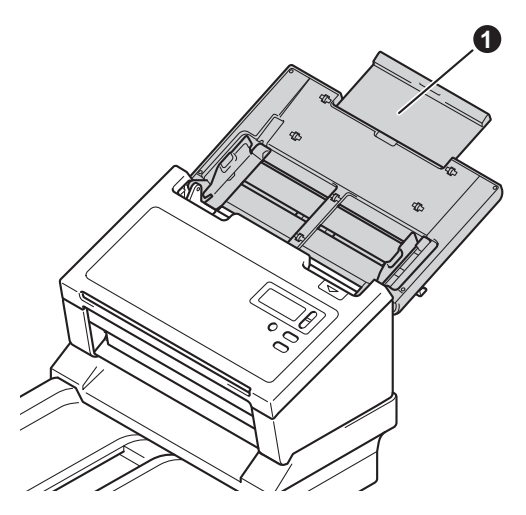

**C** Unfold the Document Guides **0**.

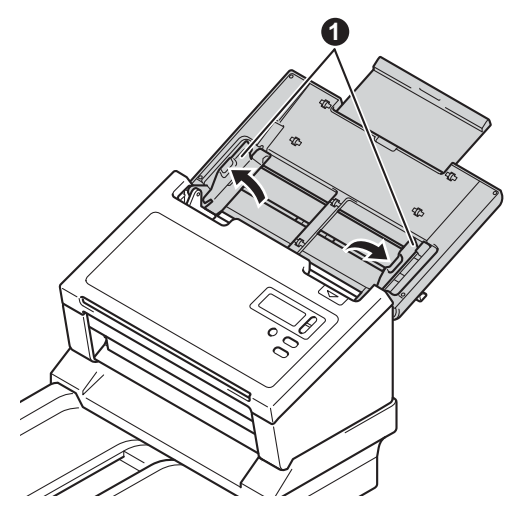

<span id="page-4-0"></span>**d** Lift the Document Stopper **@** and slide it to fit the size of your paper.

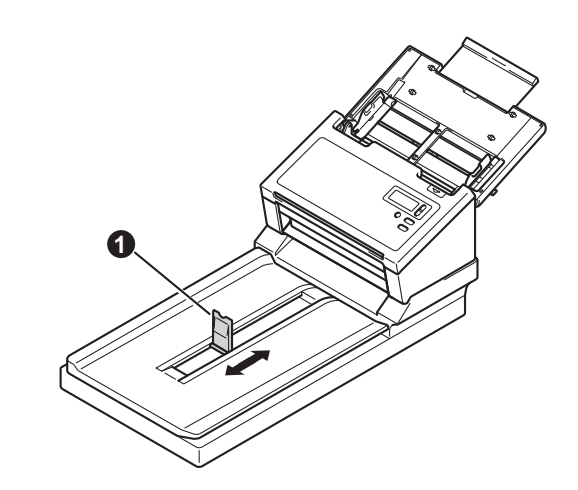

#### **IMPORTANT**

Always open the top cover fully to avoid damaging the document.

**e** Fan the pages well.

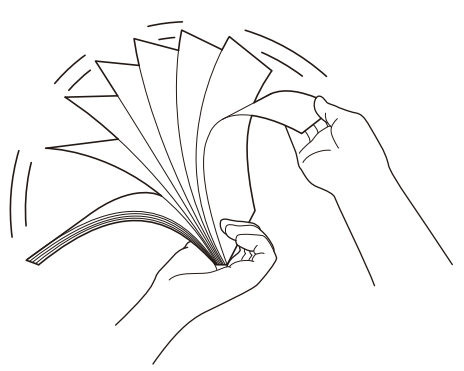

f Carefully place your document, face down, top edge first in the ADF, between the Document Guides, until you feel it touch the inside of the machine. Adjust the Guides  $\bigoplus$  to fit the width of your document.

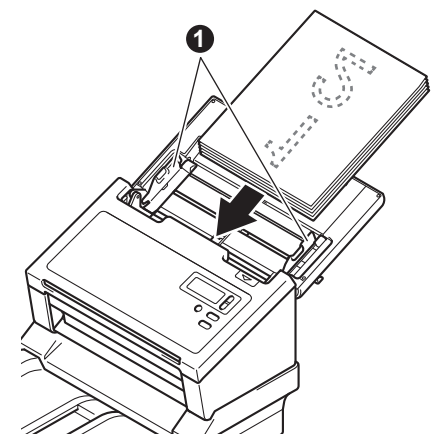

# **Test Scan to a Computer**

## **Using the scanner glass**

**a** Lift the Document Cover **0**.

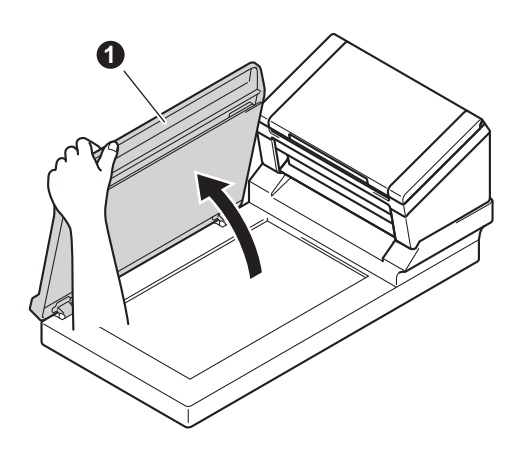

**b** Place the document face down in the upper right corner of the scanner glass.

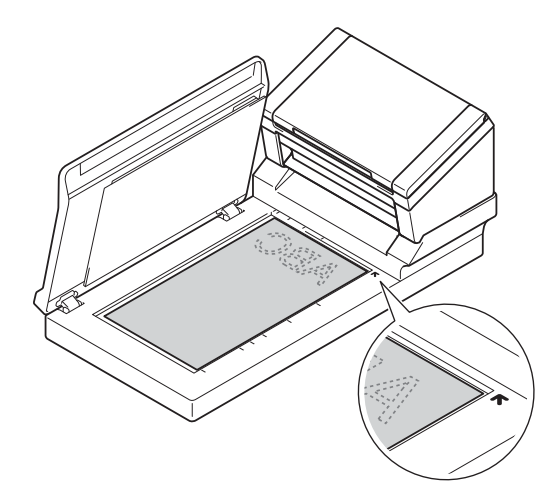

**C** Close the Document Cover **0**.

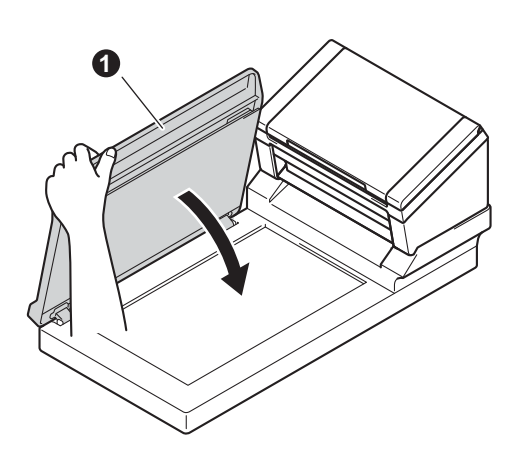

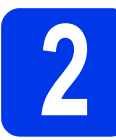

# **2 Scan using DS Capture**

**a** Double-click the **DS Capture** shortcut on your desktop.

#### b **Windows®**

Select your machine, and then click **OK**.

#### **Macintosh**

Click **Scan** in the DS Capture application screen or press the **Scan** button.

Your machine starts scanning.

#### c **Windows®**

Click **Scan** in the DS Capture application screen. Your machine starts scanning.

#### **NOTE**

- To scan documents and configure various settings, make sure you have installed the driver and connected the machine to your computer by following the instructions in this guide.
- For details about other scanning features, see *Scan using your computer* in the *User's Guide*.

#### <span id="page-6-0"></span>**Symbols and conventions used in this guide**

The following symbols and conventions are used throughout this guide:

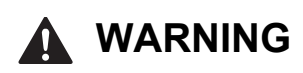

WARNING indicates a potentially hazardous situation which, if not avoided, could result in death or serious injuries.

**CAUTION**

CAUTION indicates a potentially hazardous situation which, if not avoided, may result in minor or moderate injuries.

## **IMPORTANT**

IMPORTANT indicates a potentially hazardous situation which, if not avoided, may result in damage to property or loss of product functionality.

## **NOTE**

NOTE tells you how you should respond to a situation that may arise or give tips about other scanning features.

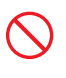

Prohibition icons indicate actions that must not be performed.

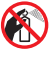

This icon indicates that flammable sprays may not be used.

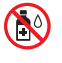

This icon indicates that organic solvents, such as alcohol or other liquids, may not be used.

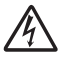

Electrical Hazard icons alert you to possible electrical shocks.

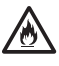

Fire Hazard icons alert you to the possibility of fire.

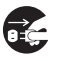

Unplug icons indicate that you should unplug the machine.

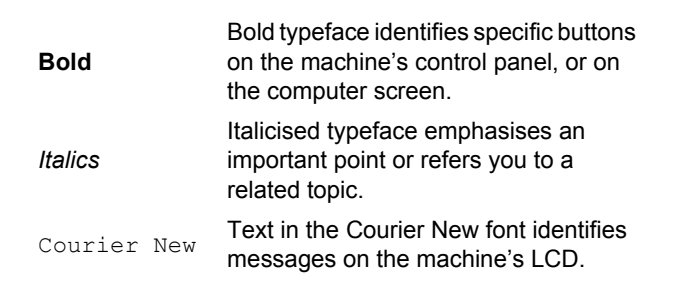

Follow all warnings and instructions marked on the machine and AC adapter (from now on collectively referred to as "the unit").

#### **NOTE**

The illustrations in this guide show the PDS-6000F.

### **Compilation and Publication Notice**

This manual has been compiled and published to provide the latest product safety information at the time of publication. The information contained in this manual may be subject to change.

For the latest manual, please visit us at [support.brother.com/manuals](http://support.brother.com/manuals)

## **Choose a safe location for the unit**

Put the unit on a flat, stable surface that is free from shocks and vibrations, such as a desk. Choose a dry, well-ventilated location where the temperature remains between 5 °C and 35 °C.

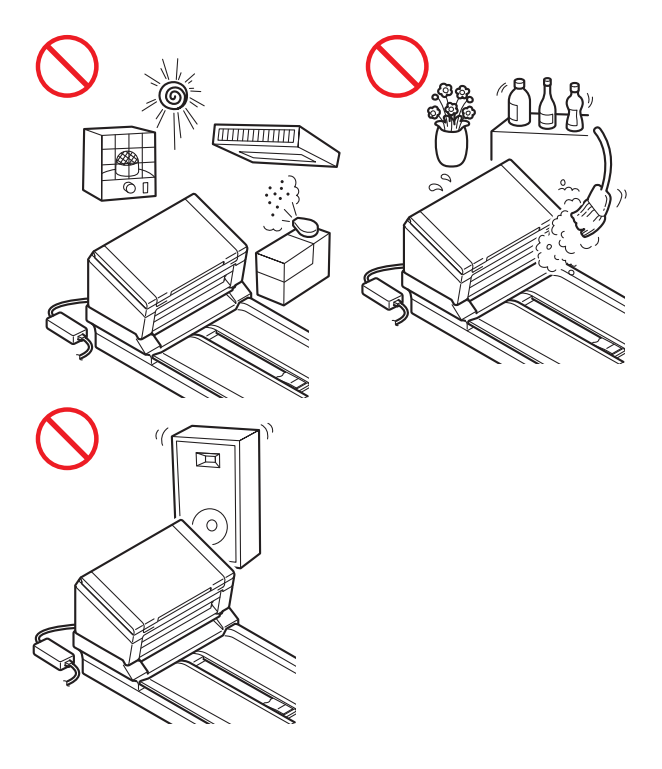

#### **WARNING**

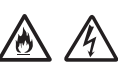

DO NOT expose the unit to direct sunlight, excessive heat, open flames, corrosive gasses, moisture or dust. DO NOT place the unit on a carpet or rug, as this will expose it to dust. Doing so may create a risk of an electrical short or fire. It may also damage the unit and/or render it inoperable.

DO NOT place the unit near radiators, heaters, air conditioners, water, chemicals or devices that contain magnets or generate magnetic fields. Doing so may create the risk of a short circuit or fire should water come into contact with the unit (including condensation from heating, air conditioning, and/or ventilation equipment that may be sufficient to create a short circuit or fire).

# 八

DO NOT place the unit near chemicals or in a place where chemical spillage could occur. In particular, organic solvents or liquids may cause the casing and/or cables to melt or dissolve, risking a fire or electrical shock. They may also cause the unit to malfunction or become discoloured.

# 八

Slots and openings in the casing, back or bottom of the product are provided for ventilation.

The product should be placed so as not to come into contact with any wall or other device so these openings are not blocked or covered. Blocking the unit's ventilation could create a risk of overheating and/or fire.

IMPORTANT

- Always place the unit on a solid surface, never on a bed, sofa, rug, or similar soft surfaces.
- DO NOT place the unit in a "built-in" installation.

## **A CAUTION**

Make sure that no part of the unit protrudes from the desk or stand where the unit is located. Make sure that the unit is located on a flat, level, and stable surface free from vibration. Failure to observe these precautions could cause the unit to fall, causing an injury.

DO NOT place the unit on an unstable or tilted cart, stand, or table, or on any tilted/slanted surface. The machine may fall, causing injury to you and serious damage to the unit. There is an added risk of injury if the scanner glass should break.

#### **IMPORTANT**

- DO NOT put objects on top of the unit.
- DO NOT place the unit next to sources of interference, such as speakers or the base units of non-Brother cordless telephones. Doing so may interfere with the operation of the unit's electronic components.
- Always open the top cover fully to avoid damaging the document.

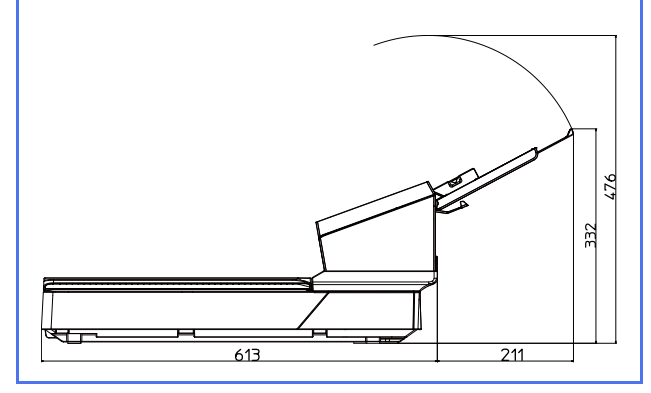

## **General precautions**

#### **WARNING**

Plastic bags are used in the packing of the unit. To avoid danger of suffocation, keep these plastic bags away from babies and children. Plastic bags are not toys.

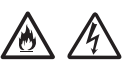

Never insert any objects into the slots in the machine's casing, since they may touch dangerous voltage points or short out parts resulting in the risk of fire or electrical shock. If metal objects, water or other liquids get inside the machine, immediately unplug the unit from the electrical socket. Contact your Brother dealer or Brother customer service.

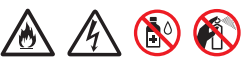

DO NOT use flammable substances, any type of spray, or an organic solvent/liquid that contains alcohol or ammonia to clean the inside or outside of the unit. Doing this may cause a fire or electrical shock.

DO NOT disassemble or modify the unit, otherwise a fire or electric shock may occur. If the unit requires repair, contact your Brother dealer or Brother customer service.

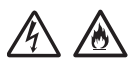

DO NOT use a damaged AC adapter.

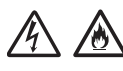

DO NOT place heavy objects on, damage, or modify the AC adapter. Do not forcibly bend or pull the cord.

DO NOT drop, hit, or otherwise damage the AC adapter.

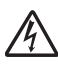

DO NOT touch the unit during a thunderstorm. There may be a remote risk of electrical shock from lightning when the machine is used during a thunderstorm.

# **A**

DO NOT use the unit near any liquids, for example, near a bath tub, wash bowl, kitchen sink or washing machine, in a wet basement or near a swimming pool.

## **A CAUTION**

DO NOT try and pick up pages until they have finished scanning and are ejected from the machine. Doing this may cause you injury by trapping your fingers in the rollers.

Some areas of the machine can cause injury if covers (shaded) are closed with force. Take care when placing your hand in the areas shown in the illustrations.

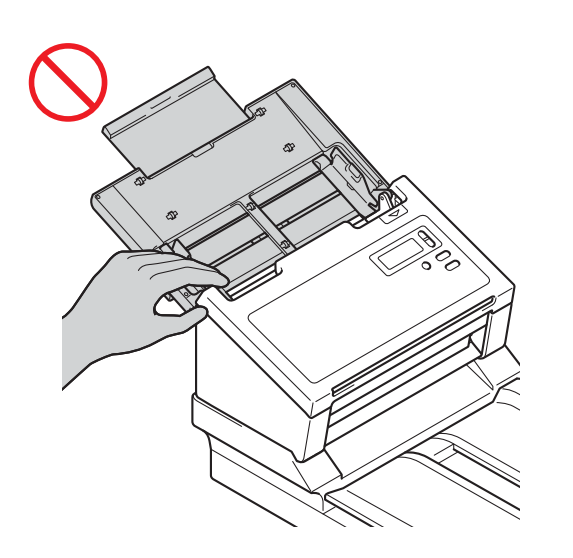

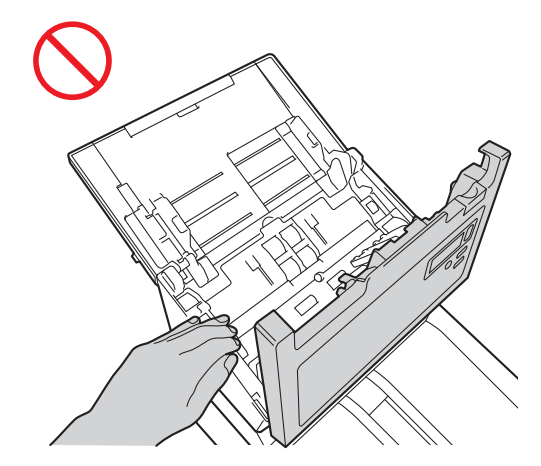

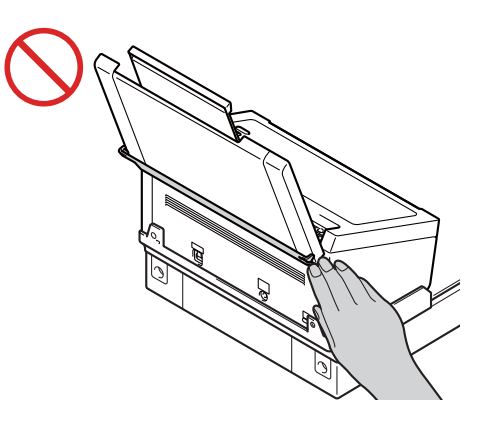

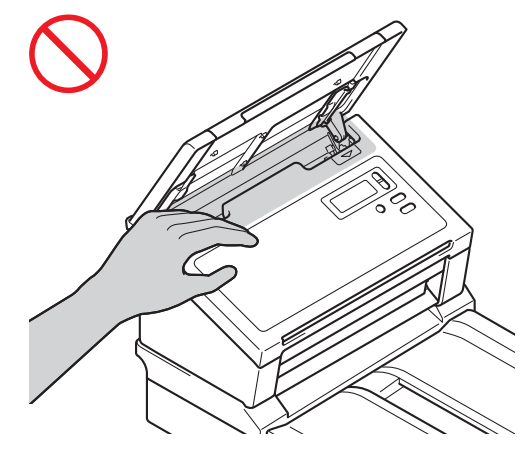

Always carry the machine carefully by placing your hands under the entire machine and holding it horizontally.

Use caution when operating the machine to prevent clothing (particularly sleeves, neckties, etc.), hair, or accessories from being drawn into the machine, otherwise an injury may occur. In the event that an object is drawn into the machine, immediately disconnect the unit from the power source.

To avoid cutting yourself, do not slide or scrape your hand or fingers along the edges of the Carrier Sheet. (Optional)

## **Connecting the unit safely**

### **WARNING**

## $\mathcal{A}$

There are high-voltage electrodes inside the unit. Before you access the inside of the machine, (for routine maintenance, such as cleaning), make sure you have unplugged the power cord from the electrical socket.

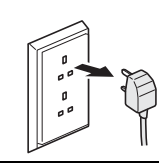

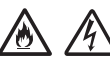

DO NOT touch the AC adapter, or handle the plug with wet hands. Doing this might cause an electrical shock.

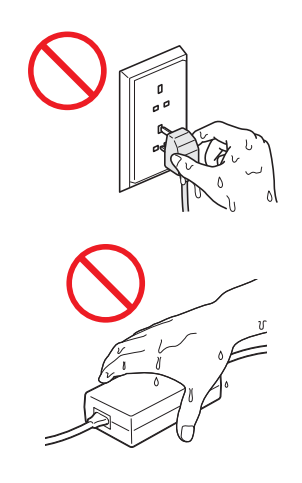

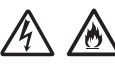

DO NOT connect it to a DC power source or inverter. Doing this may cause an electrical shock. If you are not sure what kind of power source you have, contact a qualified electrician.

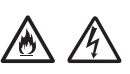

DO NOT use the unit if the power cord is frayed or damaged, doing so may cause an electrical shock or fire.

#### $\mathcal{H}$ /小

DO NOT pull on the middle of the AC power cord. DO NOT allow anything to rest on the power cord. DO NOT place the unit where people can walk on the cord. Doing this may cause an electrical shock or fire.

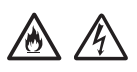

Brother strongly recommends that you DO NOT use any type of extension cord. Failure to observe these precautions could cause a fire, electrical shock, or damage to the unit.

# 公众区

When disconnecting the AC adapter from the machine or from the electrical socket, always hold the connector, not the cable, and pull firmly. Failure to do so may result in exposed or broken power cord wires, fire, or electrical shock.

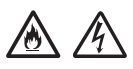

Make sure that one end of the power cord is firmly plugged into a standard electrical socket and the other end is plugged into the adapter block firmly. Do not use an electrical socket that is loose. If the power cord is not completely plugged into the power socket and adapter block, there is a danger of the adapter becoming hot and catching fire.

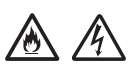

Always use the supplied AC adapter, and plug the adapter into a power socket within the voltage range indicated in *Specifications* in the *User's Guide*. Failure to do so may result in an injury to yourself or others, or damage to the machine or other property. Brother does not assume any responsibility for any accident or damage resulting from not using the supplied AC adapter.

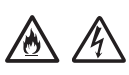

DO NOT connect the supplied AC adapter to other products.

DO NOT overload the AC adapter.

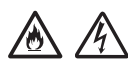

If you do not intend to use the unit for an extended period of time, disconnect the AC adapter from the electrical socket.

## **Servicing the unit**

DO NOT attempt to service the unit yourself. Opening or removing covers may expose you to dangerous voltages and other risks, and may void your warranty. Contact your Brother dealer or Brother customer service.

### **WARNING**

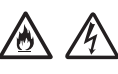

If the unit has been dropped or the casing has been damaged, there may be the possibility of an electrical shock or fire. Unplug the unit from the electrical socket and contact your Brother dealer or Brother customer service.

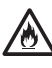

If the unit becomes unusually hot, releases smoke, generates any strong smells, or if you accidentally spill any liquid on it, immediately unplug the unit from the electrical socket. Contact your Brother dealer or Brother customer service.

#### **IMPORTANT**

If the machine does not operate normally when the operating instructions are followed, adjust only those controls that are covered by the operating instructions. Incorrect adjustment of other controls may result in damage, and will often require extensive work by a qualified technician to restore the unit to normal operation.

## **Product Warranty & Liability**

Nothing in this guide shall affect any existing product warranty or be construed as granting any additional product warranty. Failure to follow the safety instructions in this guide may invalidate your product's warranty.

## **WARNING**

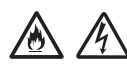

Use only the power cord supplied with this machine.

This product must be installed near an electrical socket that is easily accessible. In case of an emergency, you must unplug the power cord from the electrical socket to shut off the power completely.

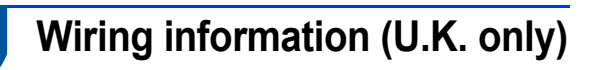

If the fuse in the plug needs replacing, use an ASTA approved fuse complying with BS1362 with the same rating as the original. Always replace the fuse cover after changing.

The machine is fitted with a moulded AC plug that should not need replacing under normal operation. If the AC cord is damaged, use a new cord of the correct rating.

If in doubt contact a qualified electrician.

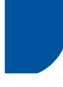

#### **Declaration of Conformity (Europe only)**

We, Brother Industries, Ltd.

15-1 Naeshiro-cho, Mizuho-ku, Nagoya 467-8561 Japan declare that this product is in conformity with the essential requirements of all relevant directives and regulations applied within the European Community.

The Declaration of Conformity (DoC) can be downloaded from the Brother Solutions Center. Visit [support.brother.com/manuals](http://support.brother.com/manuals) and:

- -> click "Manuals"
- -> select your model
- -> click "Declaration of Conformity"
- -> click "Download"

Your Declaration will be downloaded as a PDF file.

## **Radio interference**

This product complies with EN55022 (CISPR Publication 22)/Class B. When connecting the machine to a computer, ensure that you use a USB cable that does not exceed 2 m in length.

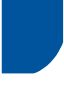

#### **Information for compliance with Commission Regulation 801/2013**

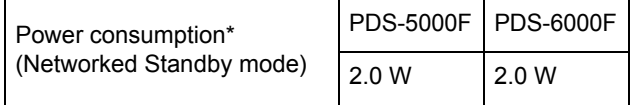

\* All network ports activated and connected

#### **Recycling information in accordance with the WEEE and Battery Directives**

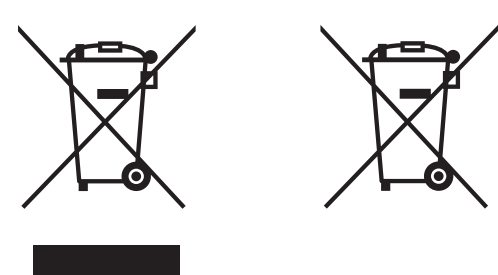

Product mark Battery mark

**European Union only**

The product/battery is marked with one of the above recycling symbols. These symbols indicate that at the end of the life of the product/battery, you should dispose of it separately at an appropriate collection point and not place it in the normal domestic waste stream.

## **Trademarks**

BROTHER is either a trademark or a registered trademark of Brother Industries, Ltd.

Microsoft, Windows, Windows Vista, Windows Server, Outlook and Internet Explorer are either registered trademarks or trademarks of Microsoft Corporation in the United States and/or other countries.

Apple, Macintosh, Mac OS and Safari are trademarks of Apple Inc., registered in the United States and other countries.

ISIS is either a trademark or a registered trademark of EMC Corporation in the United States and/or other countries.

Each company whose software title is mentioned in this manual has a Software License Agreement specific to its proprietary programs.

#### **Any trade names and product names of companies appearing on Brother products, related documents and any other materials are all trademarks or registered trademarks of those respective companies.**

#### **Compilation and Publication**

Under the supervision of Brother Industries, Ltd., this manual has been compiled and published, covering the latest product descriptions and specifications.

The contents of this manual and the specifications of this product are subject to change without notice.

Brother reserves the right to make changes without notice in the specifications and materials contained herein and shall not be responsible for any damages (including consequential) caused by reliance on the materials presented, including but not limited to typographical and other errors relating to the publication.

#### **Copyright and License**

© 2015 Brother Industries, Ltd. All rights reserved.

## **Brother Customer Service**

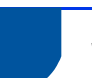

#### **Service centre locations**

For service centres in Europe, contact your local Brother Office. Address and telephone contact information for European offices can be found at [www.brother.com](http://www.brother.com/) by selecting your country.

#### **Unlawful use of scanning equipment**

It is an offence to make reproductions of certain items or documents with the intent to commit fraud. The following is a non-exhaustive list of documents which it may be unlawful to produce copies of. We suggest you check with your legal adviser and/or the relevant legal authorities if in doubt about a particular item or document:

- Currency
- Bonds or other certificates of indebtedness
- Certificates of deposit
- Armed forces service or draft papers
- Passports
- Postage stamps (cancelled or uncancelled)
- **Immigration papers**
- Welfare documents
- Cheques or drafts drawn by governmental agencies
- $\blacksquare$  Identifying badges or insignias

Copyrighted works cannot be copied lawfully, subject to the "fair dealing" exception relating to sections of a copyrighted work. Multiple copies would indicate improper use. Works of art should be considered the equivalent of copyrighted works.

#### **Notice Regarding the Faithful Reproduction of Scanned Documents**

After scanning a document, confirm that the accuracy and quality of the corresponding scan data meets your needs by confirming the size of the scan data, the amount of image data captured, image fidelity, colour tones, etc.

Always confirm the scan data before destroying the original document.

It is possible that a portion of the scan data may be lost or damaged, therefore, read all instructions carefully and keep the following in mind:

Depending on the condition of the document, the document may become worn thin, distorted, dirty, or cracked during scanning. In this case, some or all of the scan data may be lost.

Confirm that the document has no wrinkles, bends, or holes.

If the inside of the machine is dirty, the document may become worn thin, distorted, dirty, or cracked during scanning. In this case, some or all of the scan data may be lost.

Clean the inside of the machine carefully and regularly.

- $\blacksquare$  The following may occur depending on the scan settings, such as document size, scanning resolution, colour-related settings, single-side or double-side scanning settings, auto deskew, blank page skip, etc:
	- Text may be illegible or unclear if image resolution is too low.
	- Scan data of a colour document may be captured in black-and-white.
	- Only one side of a two-sided document may be captured.
	- A portion of the document may not be scanned, or the size may be too small.
	- The document may only be scanned up to a certain point, after which scan data will be lost.
	- Blank pages may not be deleted, or pages may be deleted unnecessarily.
	- Margins may be added to the edges of the scan data.

Refer to the *User's Guide* for information about how to configure the scan settings.

Depending on the condition of the document (such as if it has wrinkles, bends, or holes) and consumables, multiple pages of a document may be fed at once, causing some pages to be missing from the scanned data.

Confirm that the document has no wrinkles, bends, or holes.

Replace all consumables periodically.

When scanning documents that are not within the recommended guidelines, or depending on the condition of the document (such as if it has wrinkles, bends, or holes), consumables, or the paper feeding mechanisms inside the machine, documents may become jammed inside the machine during scanning. In this case, some or all of the scan data may be lost. (Documents may be destroyed as a result of a paper jam.)

Refer to "Acceptable Documents" in the *User's Guide* for information about acceptable documents.

■ When scanning documents that have been marked with a fluorescent marker, marked areas may not be seen correctly in the scan data, or the marker colour may not be reproduced correctly, depending on the colour and density of the marker ink.

You may achieve better results by increasing the scanning resolution. Refer to the *User's Guide* for information about resolution settings.

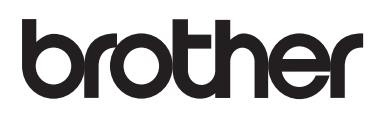

**Visit us on the World Wide Web [www.brother.com](http://www.brother.com/)**

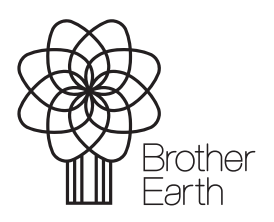

[www.brotherearth.com](http://www.brotherearth.com)